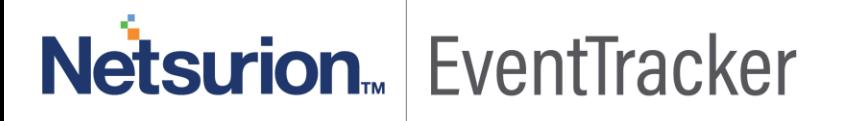

# How to – Configure JIRA Service Desk to forward logs to **EventTracker** EventTracker v9.x and above

Publication Date: Sep 12, 2019

### Abstract

This guide provides instructions to retrieve JIRA Service Desk event logs and integrate it with EventTracker. Once EventTracker is configured to collect and parse these logs, dashboard and reports can be configured to monitor JIRA Service Desk 7.x.

#### Audience

The configurations detailed in this guide are consistent with EventTracker version v9.x or above and JIRA Service Desk.

*The information contained in this document represents the current view of Netsurion on the issues discussed as of the date of publication. Because Netsurion must respond to changing market conditions, it should not be interpreted to be a commitment on the part of Netsurion, and Netsurion cannot guarantee the accuracy of any information presented after the date of publication.* 

*This document is for informational purposes only. Netsurion MAKES NO WARRANTIES, EXPRESS OR IMPLIED, AS TO THE INFORMATION IN THIS DOCUMENT.* 

*Complying with all applicable copyright laws is the responsibility of the user. Without limiting the rights under copyright, this paper may be freely distributed without permission from Netsurion, if its content is unaltered, nothing is added to the content and credit to Netsurion is provided.* 

*Netsurion may have patents, patent applications, trademarks, copyrights, or other intellectual property rights covering subject matter in this document. Except as expressly provided in any written license agreement from Netsurion, the furnishing of this document does not give you any license to these patents, trademarks, copyrights, or other intellectual property.* 

*The example companies, organizations, products, people and events depicted herein are fictitious. No association with any real company, organization, product, person or event is intended or should be inferred.* 

*© 2019 Netsurion. All rights reserved. The names of actual companies and products mentioned herein may be the trademarks of their respective owners.*

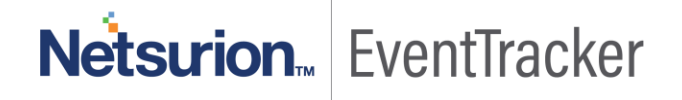

### Table of Contents

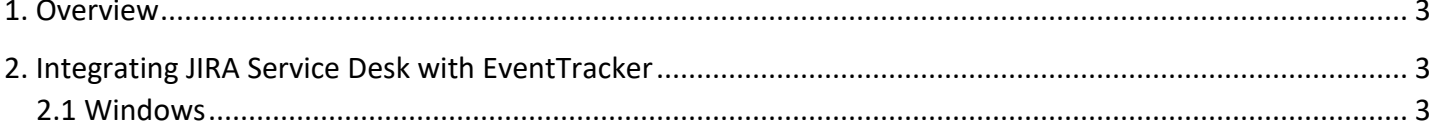

# Netsurion. EventTracker

### <span id="page-3-0"></span>1. Overview

Jira Service Desk is a help desk request tracker by Atlassian. With Jira Service Desk, you can easily receive, track, manage, and resolve requests.

EventTracker integrates with JIRA Service Desk to track and monitor security events such as authentication and login attempts.

## <span id="page-3-1"></span>2. Integrating JIRA Service Desk with EventTracker

### <span id="page-3-2"></span>2.1 Windows

The steps provided below helps to configure the EventTracker to receive events from the JIRA Service Desk

- 1. Get the "JIRA Service Desk.exe" executable file from the EventTracker Support.
- 2. Once the executable application is downloaded, run the application with administrator privilege.
- 3. Select the log file path of the JIRA Service Desk.

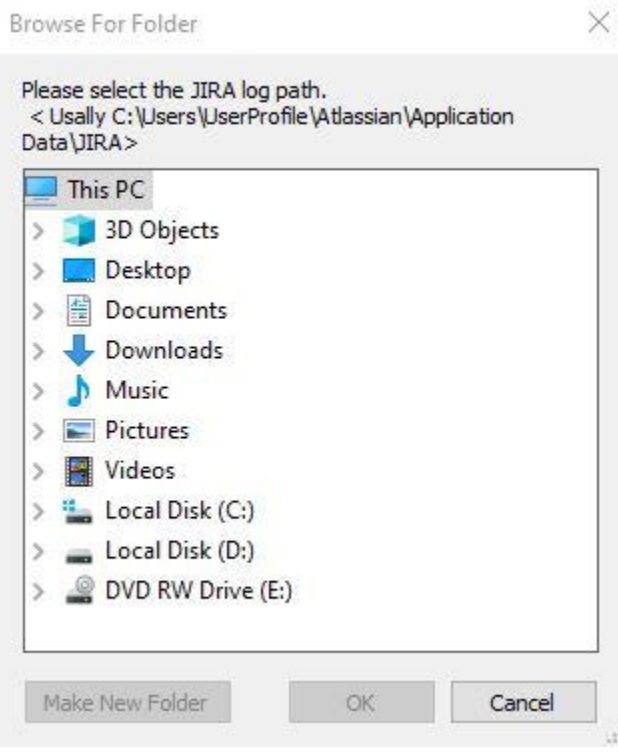

Figure 1

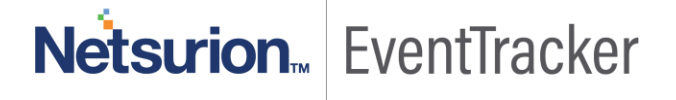

4. You will receive a configuration successful message like shown below, once the configuration is complete.

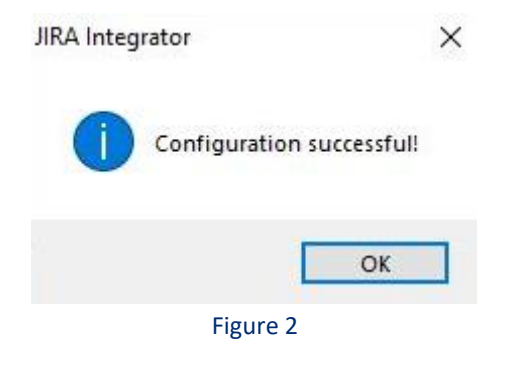

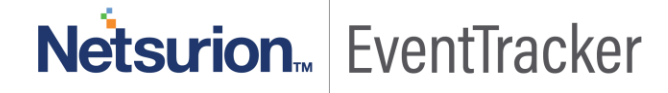